### Obtenir le guide *Les indispensables du Macbook Pro*

Familiarisez-vous avec la configuration et l'utilisation de votre MacBook Pro en vous reportant au guide *Les indispensables du MacBook Pro*. Pour consulter le guide, reportez-vous à l'adresse : [help.apple.com/macbookpro.](http://help.apple.com/macbookpro)

#### Assistance

Pour des informations détaillées, consultez la page [www.apple.com/fr/support/](http://www.apple.com/fr/support/macbookpro) [macbookpro](http://www.apple.com/fr/support/macbookpro). Pour contacter Apple, reportez-vous à la page [support.apple.com/](http://support.apple.com/fr-fr/contact) [fr-fr/contact.](http://support.apple.com/fr-fr/contact)

# $\triangle$  MacBook Pro

La disponibilité des fonctionnalités dépend de la zone géographique. © 2018 Apple Inc. Tous droits réservés. Designed by Apple in California. Printed in XXXX. F034-02711-A

## Bienvenue sur votre Macbook Pro

Le Macbook Pro démarre automatiquement lorsque vous relevez l'écran. Assistant Réglages vous aide à être opérationnel rapidement.

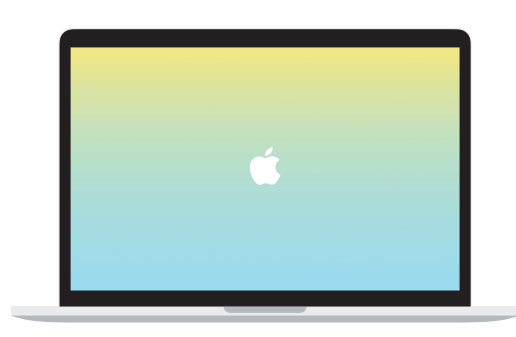

# Rechargez votre Macbook Pro et connectez un support de stockage externe ou un écran externe.

 $\overline{\phantom{a}}$   $\overline{\phantom{a}}$ 

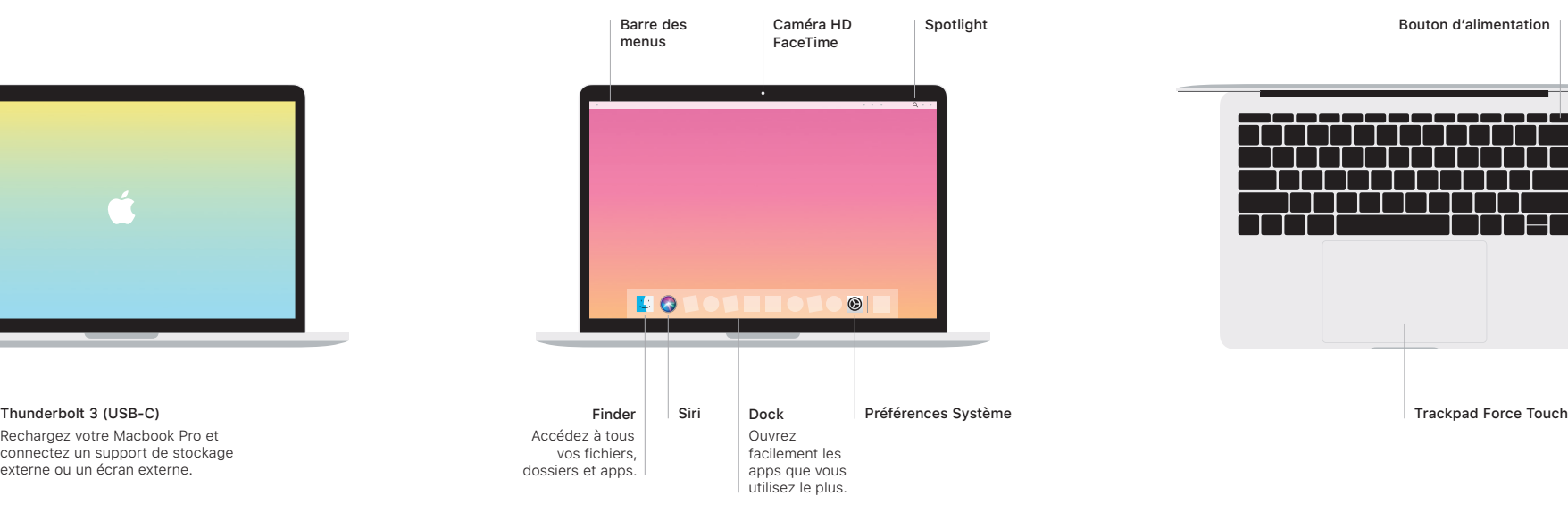

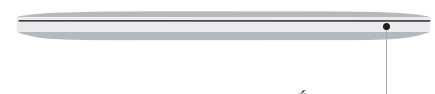

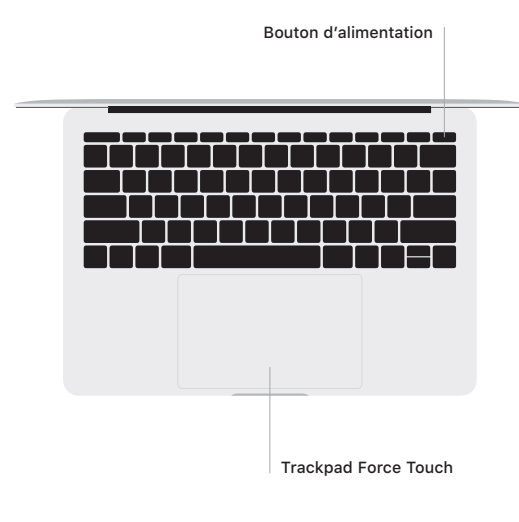

### Gestes sur le trackpad Multi-Touch

Passez deux doigts sur le trackpad pour faire défiler verticalement ou horizontalement. Balayez le trackpad avec deux doigts pour parcourir les pages web et les documents. Cliquez avec deux doigts pour effectuer un clic droit. Vous pouvez également cliquer sur le trackpad en appuyant plus fort pour effectuer un clic forcé sur du texte et afficher d'autres informations. Pour en savoir plus, choisissez Préférences Système dans le Dock, puis cliquez sur Trackpad.

Écouteurs